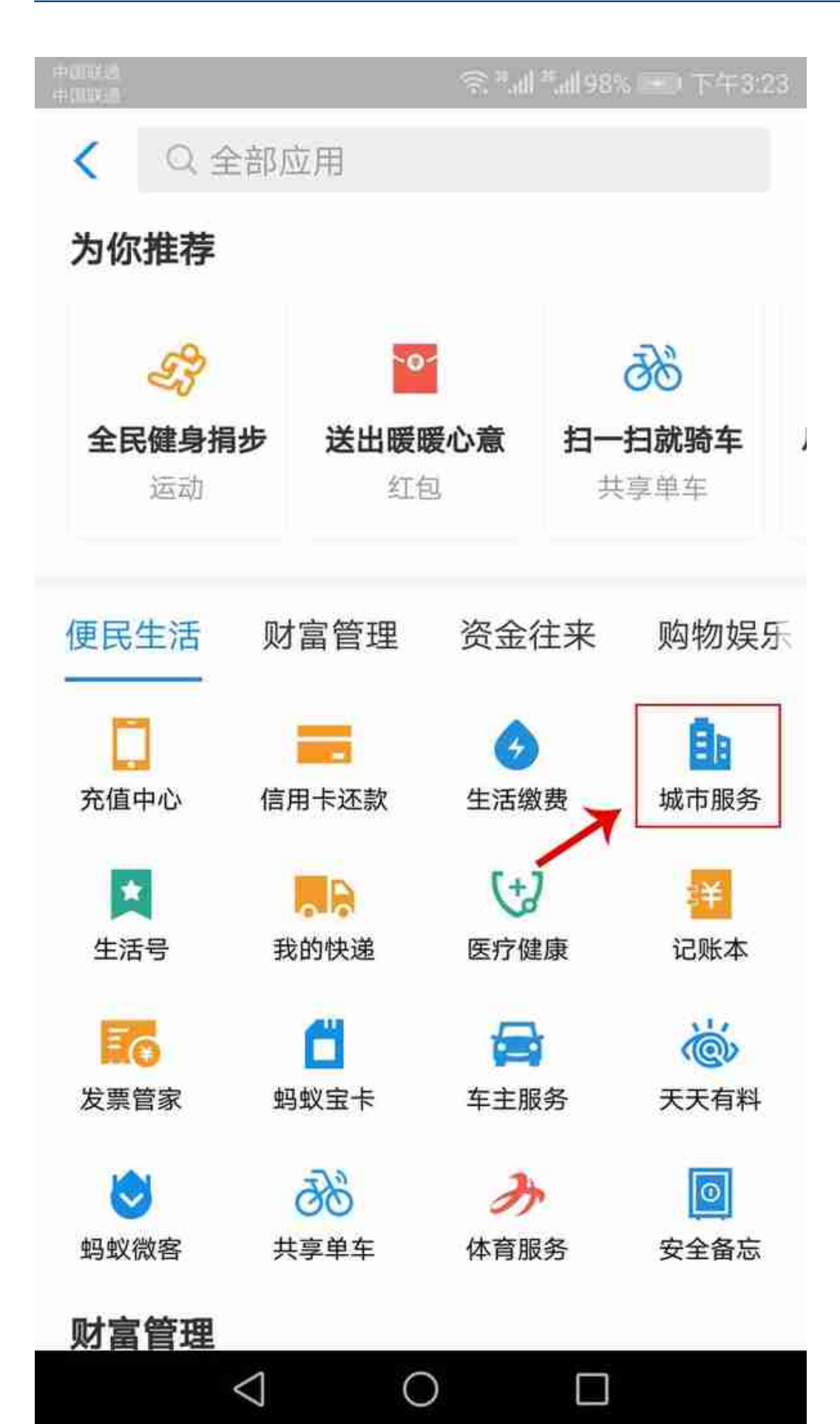

进入支付宝应用页面,点击"城市服务"。

## **智行理财网** 如何更绑社保卡(怎么更换绑定社保卡)

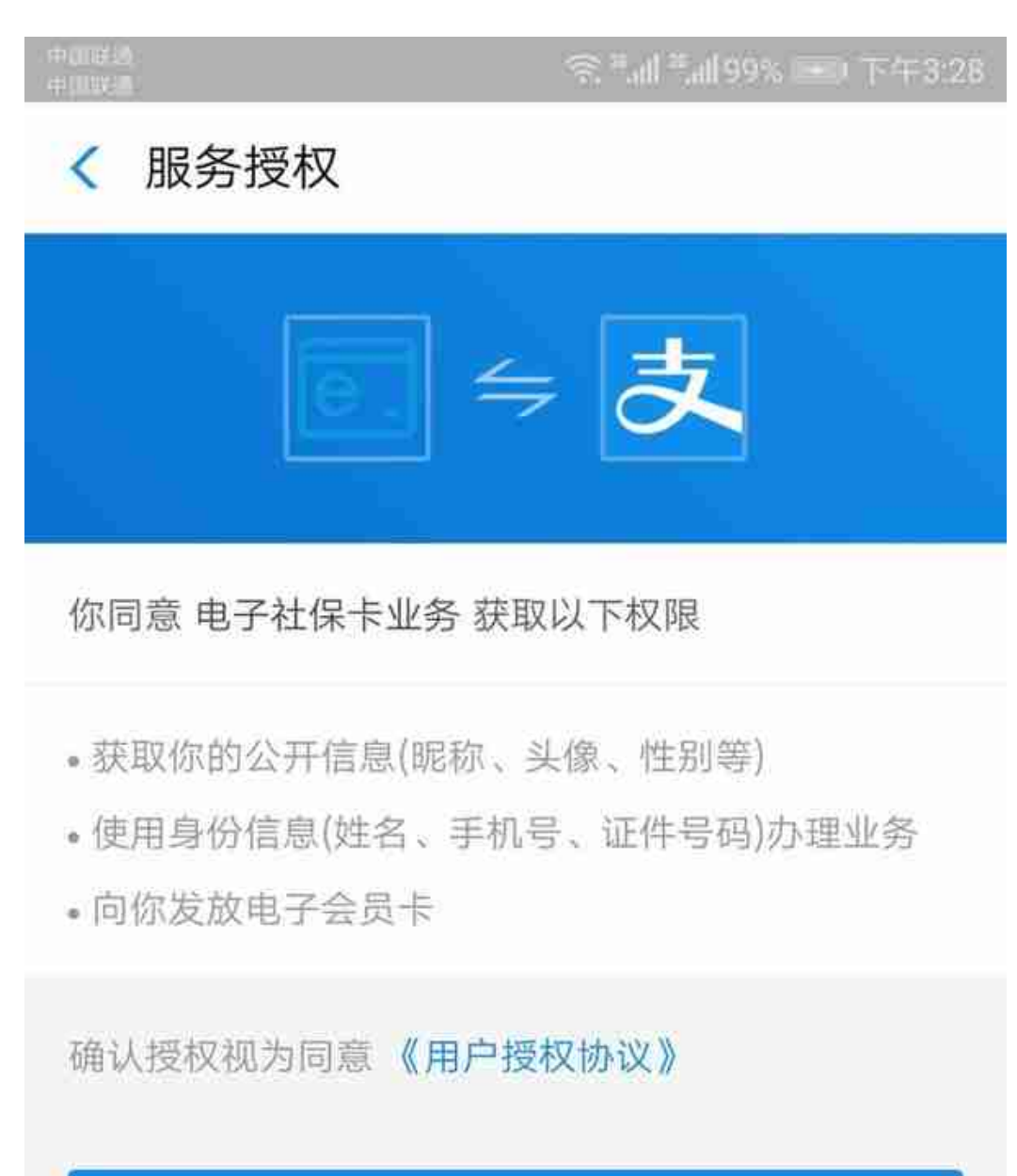

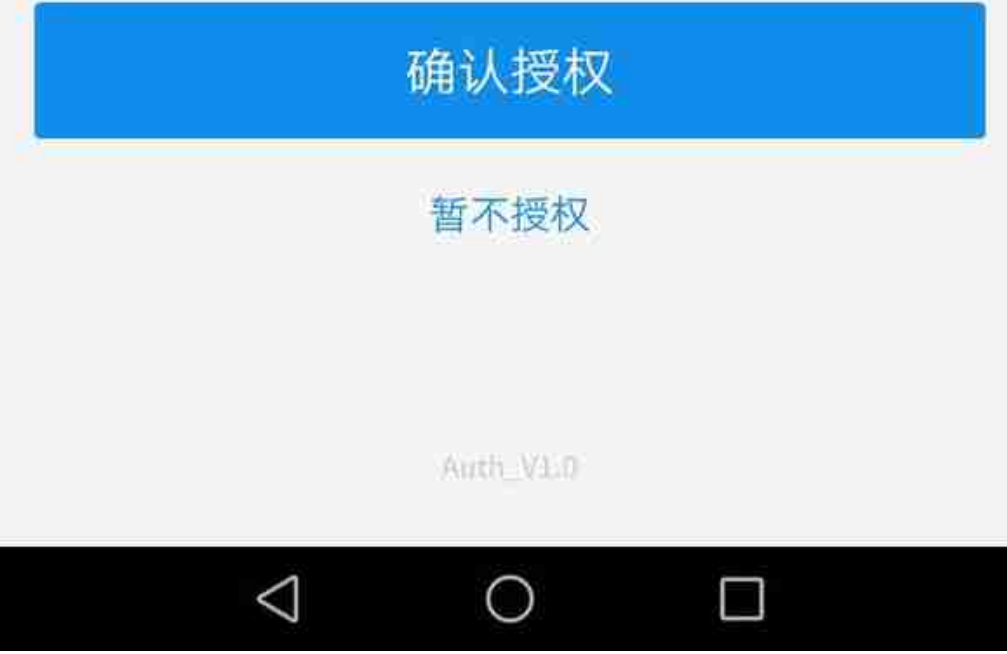

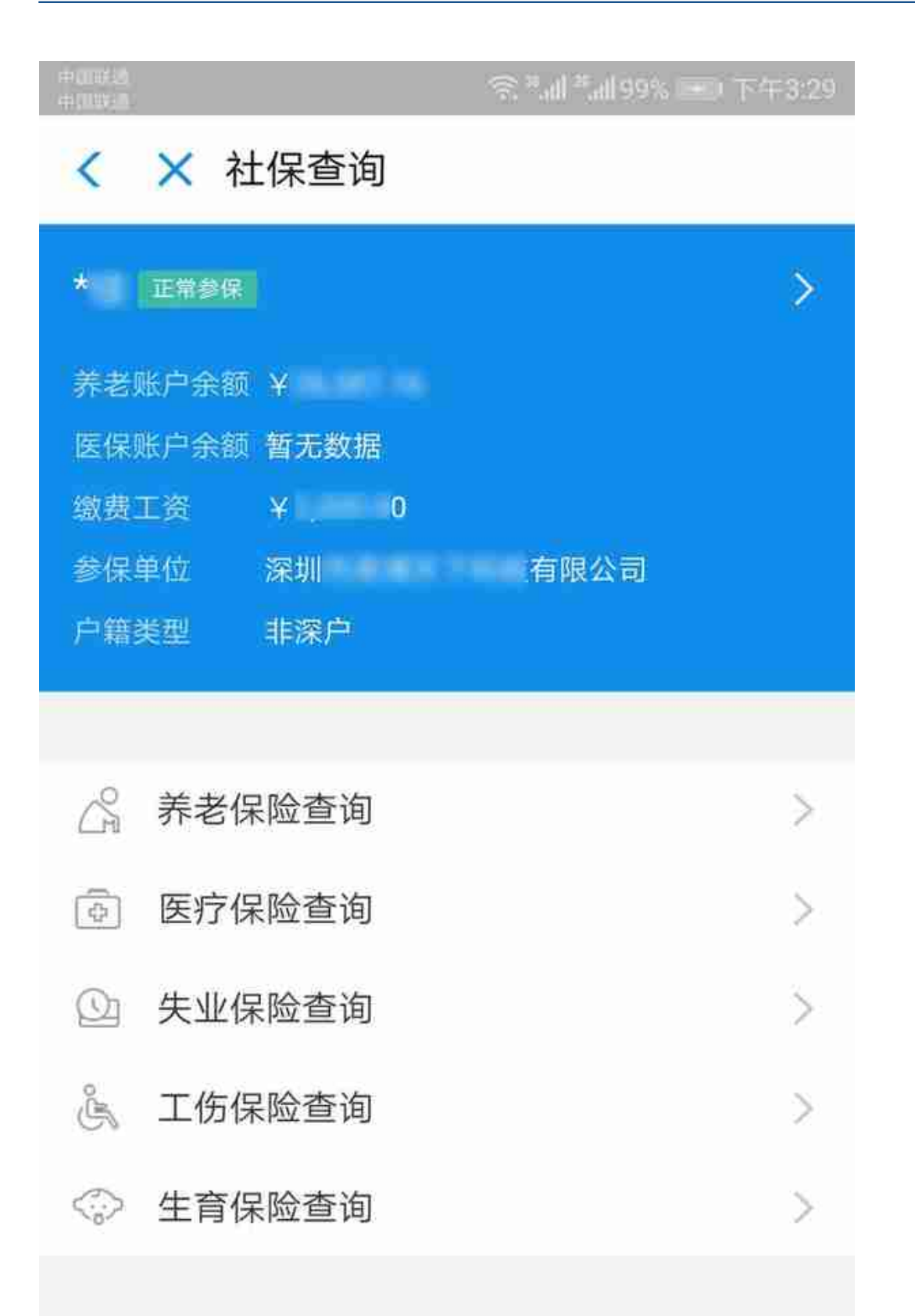

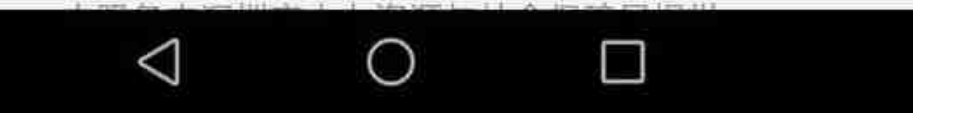

绑定成功后,就进入到了你个人的社保页面。可通过饼状图清晰地看到"个人本月 总缴纳"和"单位本月总缴纳"。

页面往下拉,就可看到社保查询,你想查询那个你所办理的社保情况,只要点击进 去即可。

是不是很简单呢?有需要绑定支付宝社保卡需求的小伙伴可以根据本教程尝试操作 一下。